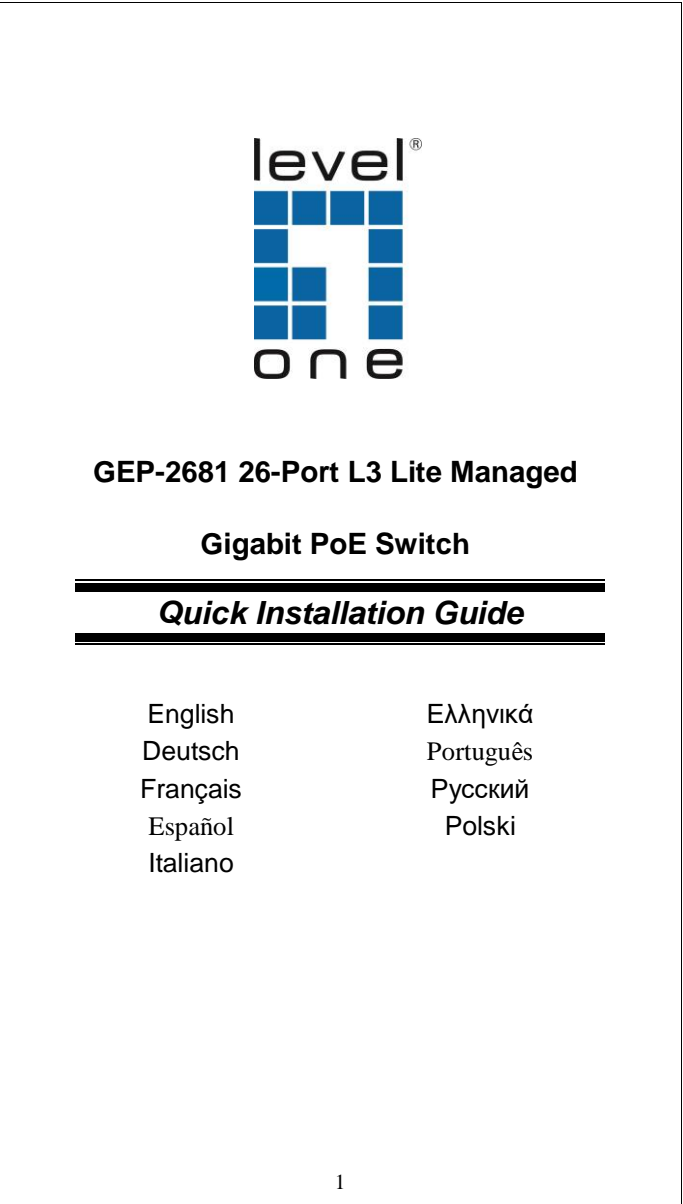

### **ENGLISH**

**Manage the Switch Using Web Browser**

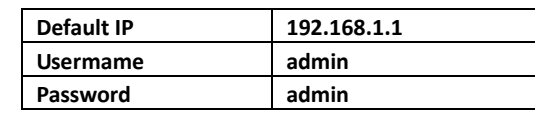

**Console Port** 

**Installation**

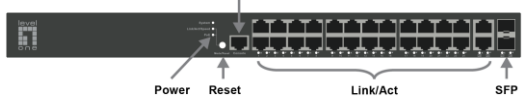

## **LED Indicator**

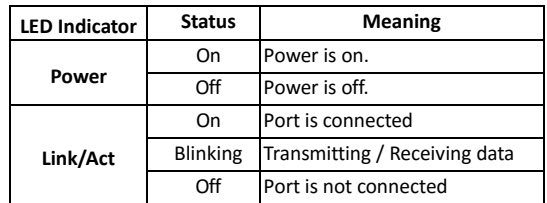

## **Connecting Equipment**

- Step1. Inspect the Power Adapter carefully, and make sure that it is properly connected to a power source.
- Step2. Plug-in the Power Adapter to the Switch.
- Step3. Connect your network devices with the switch by using Ethernet cable. (e.g. Cat-5e)

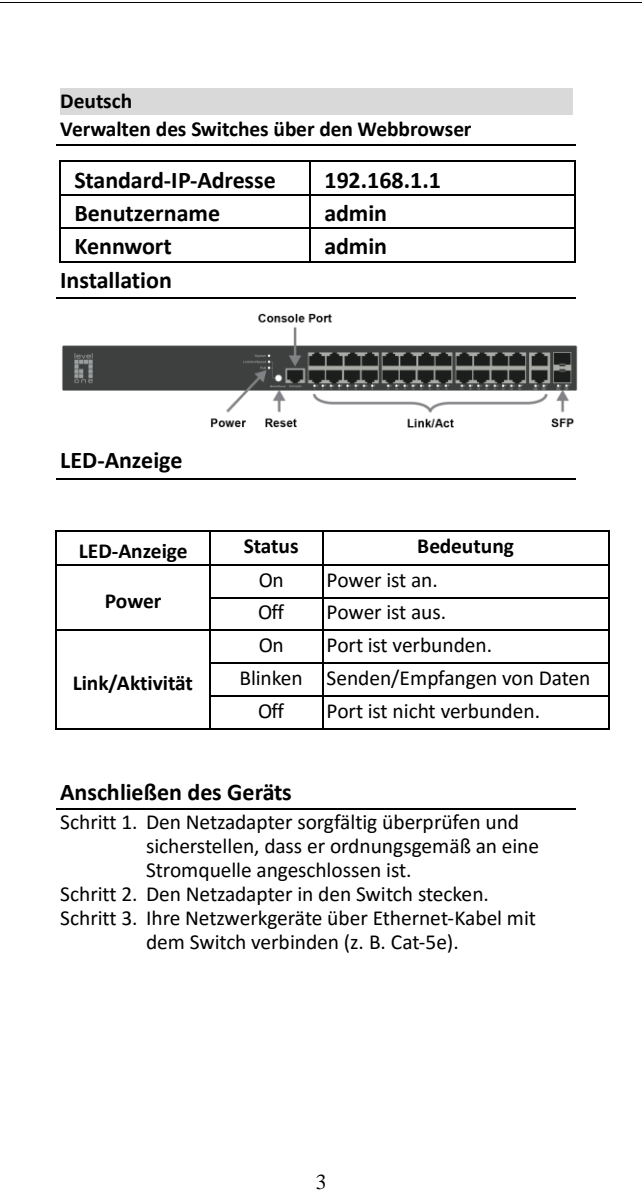

## **Français Gérer le commutateur à l'aide d'un navigateur Web Adresse IP par défaut 192.168.1.1 Nom d'utilisateur** admin **Mot de passe admin Installation Console Port**  $\overline{\phantom{a}}$ ↑ Power Reset Link/Act SED **Voyants DEL Indicateur DEL État Signification**<br>Marche Sous tension. Sous tension. **Alimentation** Arrêt Hors tension. Marche Le port est connecté Clignotant Transmission/Réception de **Lien/Act** données en cours Arrêt Le port n'est pas connecté**Connexion d'équipement** Étape 1. Inspectez soigneusement l'adaptateur secteur et assurez-vous qu'il est bien connecté à une source électrique. Étape 2. Branchez l'adaptateur secteur au commutateur. Étape 3. Connectez vos appareils réseau au commutateur en utilisant un câble Ethernet. (par ex. Cat-5e)

#### 4

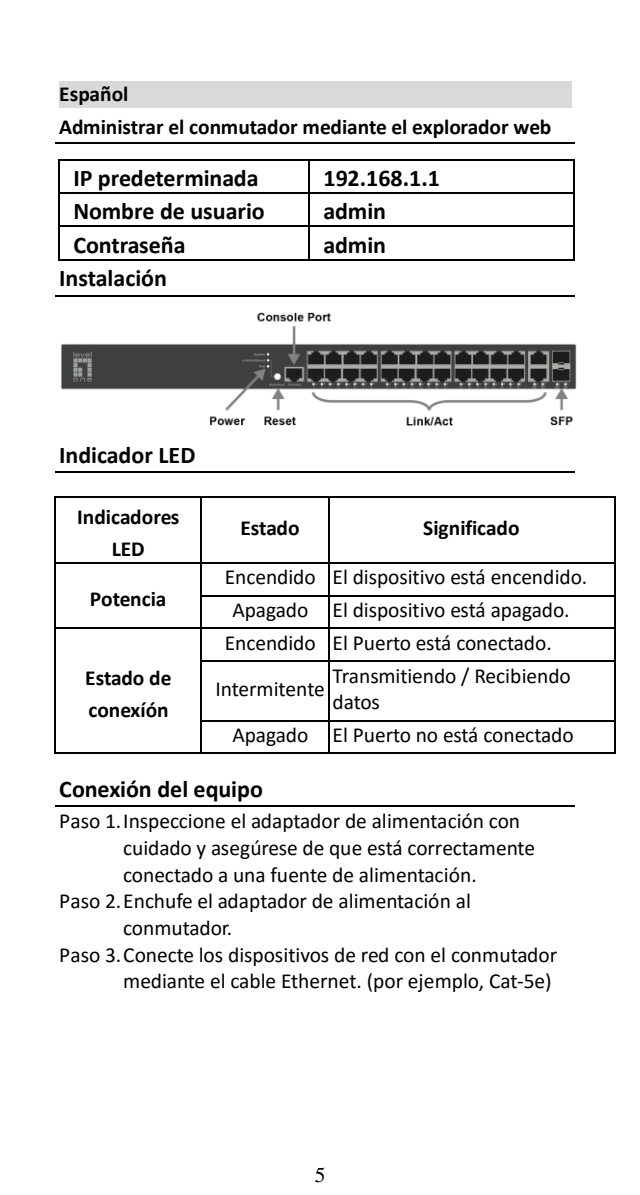

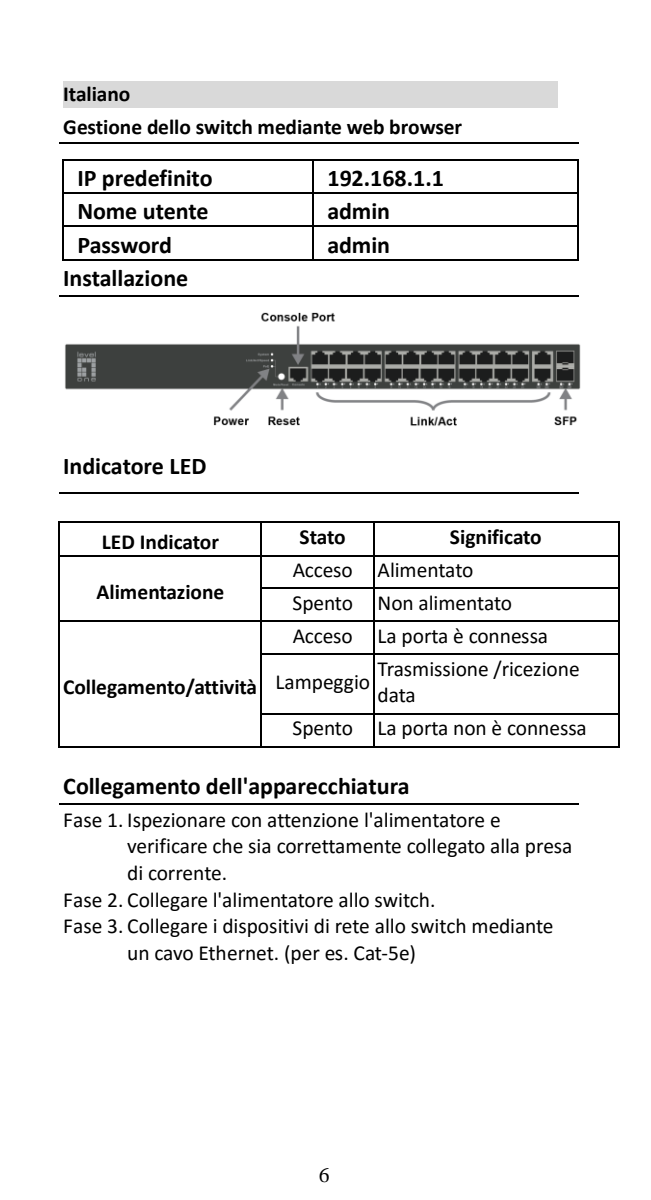

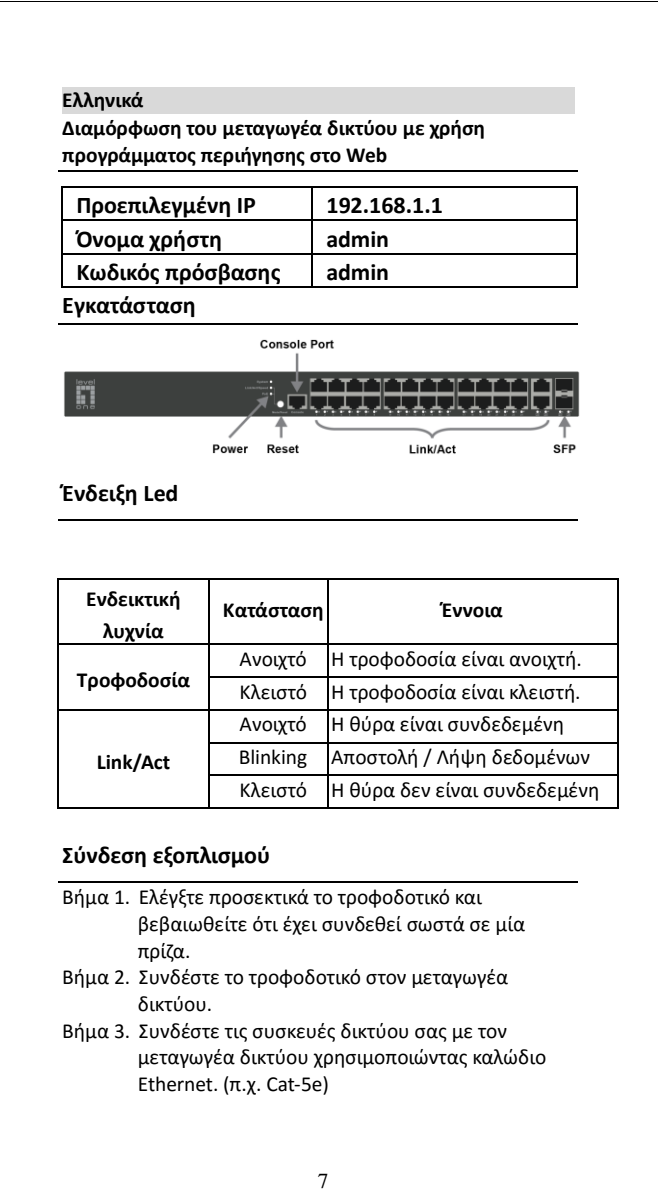

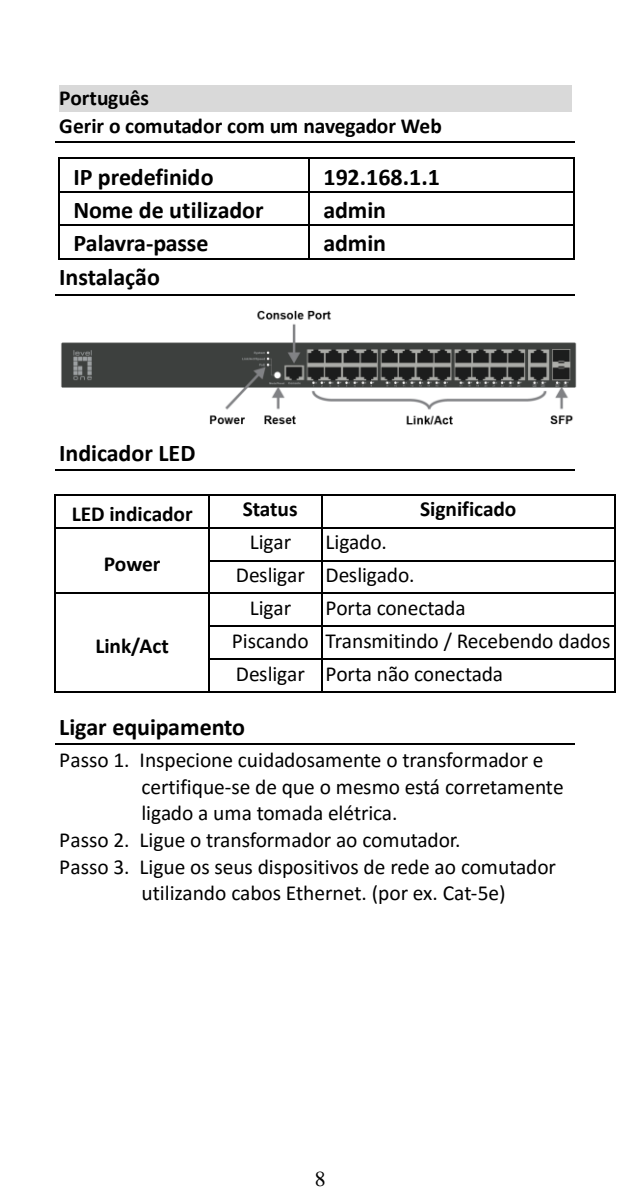

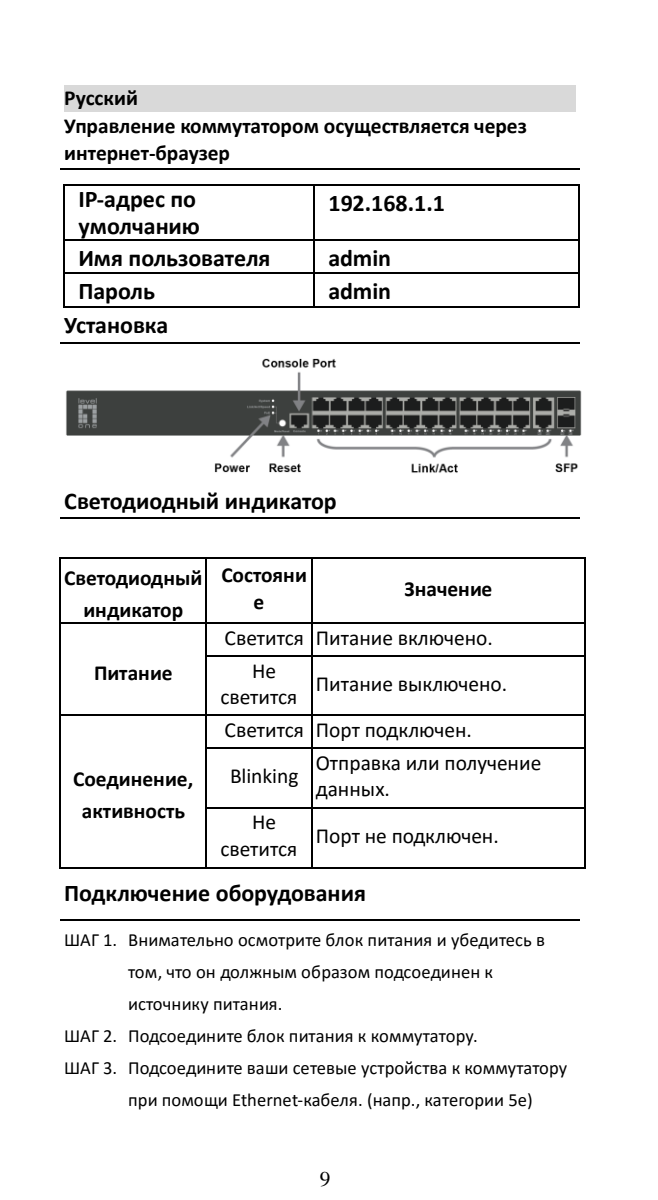

# **Polski Zarządzanie przełącznikiem z użyciem przeglądarki sieciowej Domyślny adres IP 192.168.1.1 Nazwa użytkownika admin Hasło admin Instalacja Console Port** H المخارجات Power  $\mathop{\uparrow}\limits_{\mathsf{Reset}}$  $\frac{1}{\mathsf{SFP}}$ Link/Act **Wskaźnik diodowy Kontrolka LED Tryb Znaczenie** Włączony Zasilanie włączone. **Zasilanie** Wyłączony Zasilanie wyłączone. Włączony Wejście podłączone Migający Przesyłanie / przyjmowanie **Kontrolki**  danych **aktywności** Wyłączony Wejście jest nie podłączone**Podłączenie wyposażenia** Krok 1. Dokładnie sprawdzić zasilacz i upewnić się, że jest odpowiednio podłączony do źródła zasilania. Krok 2. Podłączyć zasilacz do przełącznika. Krok 3. Połącz urządzenia sieciowe z przełącznikiem za pomocą kabla Ethernet. (np. Cat-5e) 10

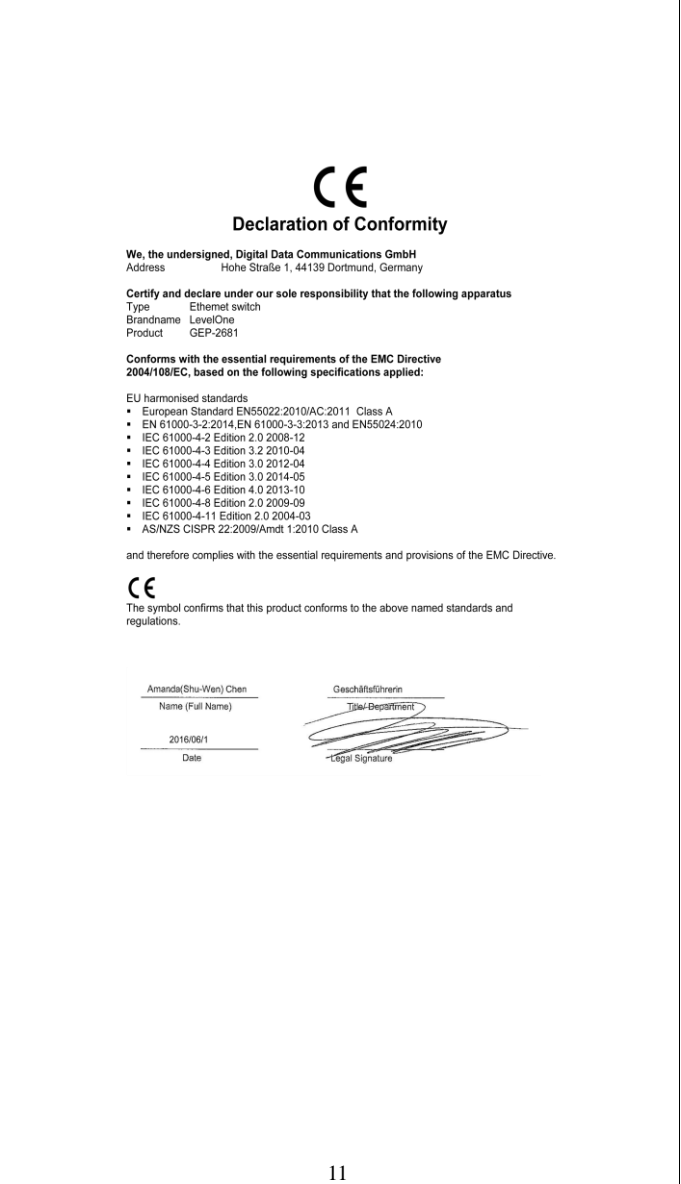

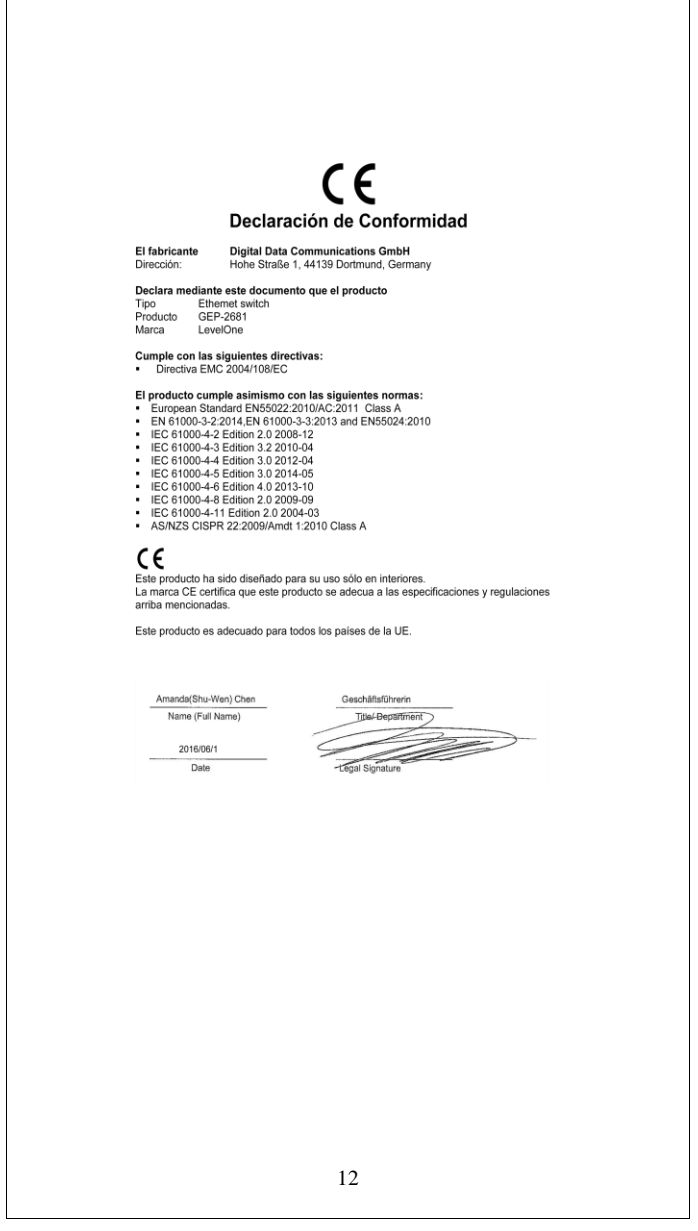

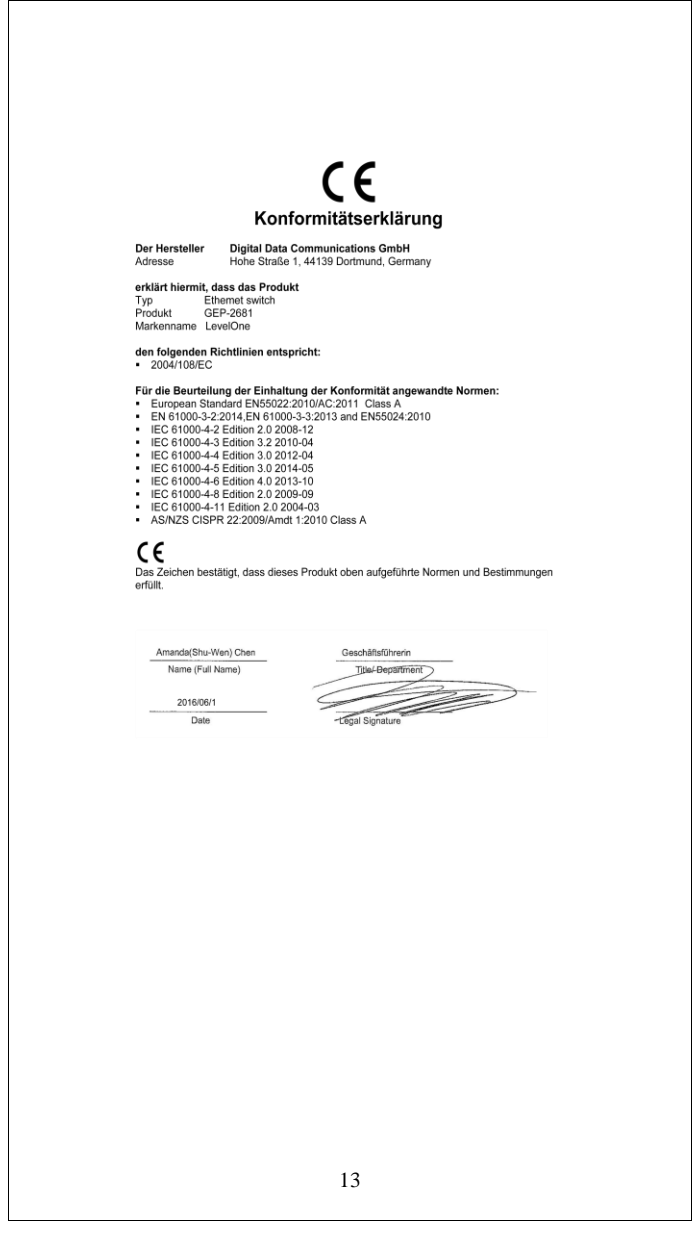

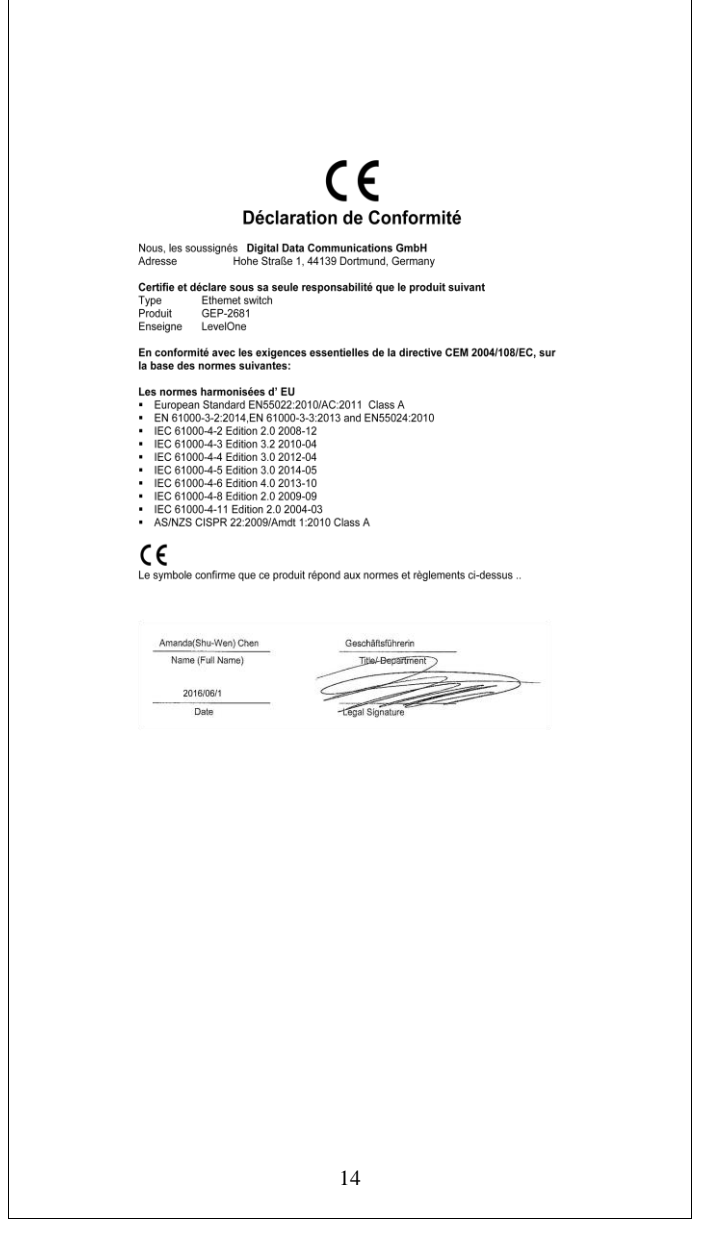

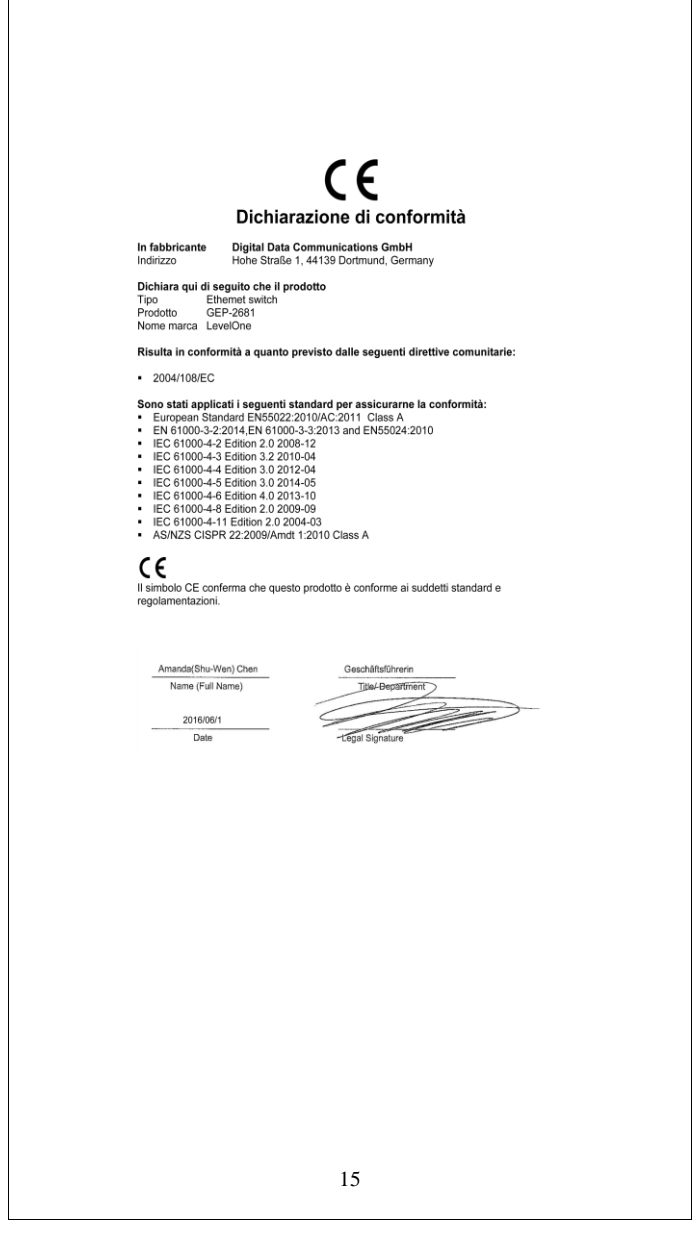

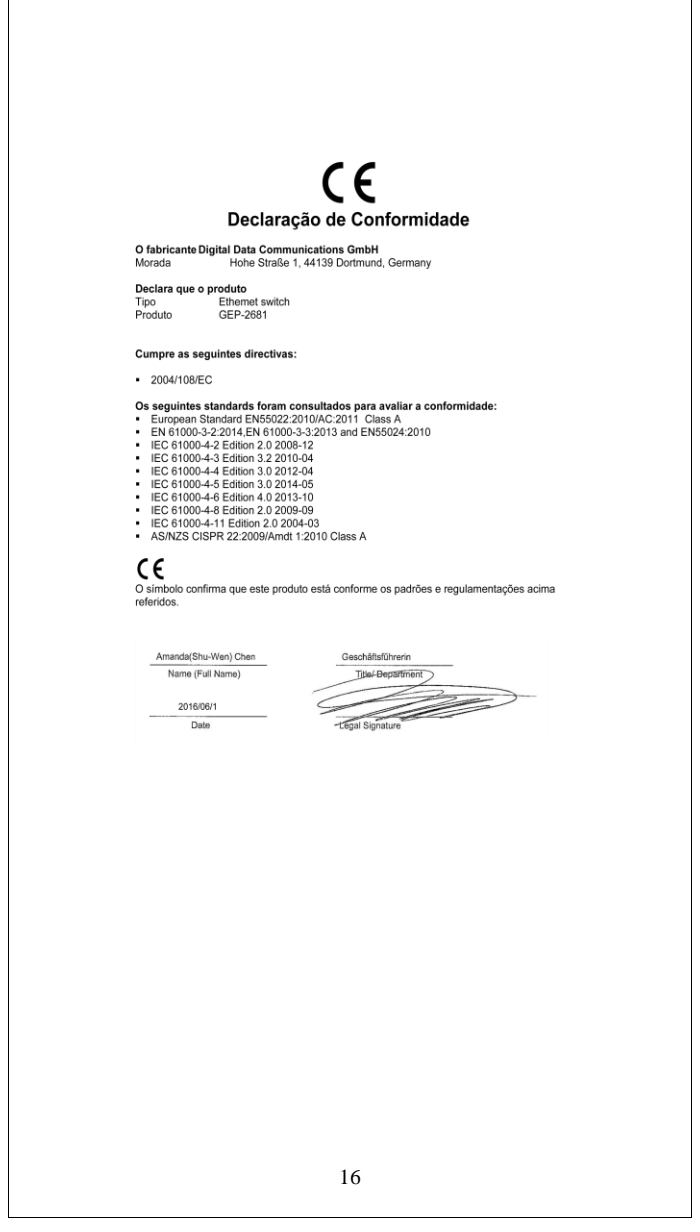